## **U-Boat**

*See* Sim Games

# **UCR**

*See* Undercolor Removal

# **Ultra Recorder**

This utility can record, play, and convert among any of the following audio formats: **AIFF** , **SoundEdit** , **.WAV** , sound resource files, System 7 sound files, **CD Audio** tracks, **MOD** files, and audio tracks in **QuickTime** movies. Ultra Recorder also can play a folder of sounds.

Ultra Recorder can record sounds in the following formats: AIFF (directly to disk if your equipment is fast enough), SoundEdit, and System 7 sound files.

Ultra Recorder also can turn an AIFF file into a self-playing file (essentially, bundling the program code needed to play the file along with the sound file) or a startup AIFF sound, which is a sound packaged in an Extension file that play at startup.

Available from many online services, the shareware fee is \$10.

*See Also* AIFF; AudioShop; MOD; Sample Editor; Sound Sculptor; SoundEffects SoundEdit; SoundStudio Lite

### **Ultra SCSI**

*See* Ports, Future Trends

# **Undefined Offending Command Message**

This error message appears where you are having a problem printing a document. If you're working with large graphics documents, the document you're trying to print might be too complex for your printer or the amount of RAM your printer has. It also might be that you're trying to print too many pages at once. Turning off the printer and "flushing" the printer's RAM may do the trick or printing the pages of a complex document one-byone rather than sending a command to print 10 or 12 pages.

*See Also* Printing; RAM

### **Undelete**

Undelete (also called Trashback) is a data recovery program that helps you recover files you've deleted from your drive by emptying the **Trash** . Although this module is part of the repair/diagnostic and system enhancement package MacTools Pro from Symantec (10201 Torre Ave, Cupertino, CA, 95104-2132, Phone (800) 441-7234. Web site at http:// www.symantec.com), they've introduced a new module called TrashBack that is much more robust. Symantec recommends using Undelete only if you didn't install their TrashBack module.

*See Also* MacTools Pro; Trash

### **Undercolor Removal**

In the **process color** printing process, UCR removes **cyan** , **magenta** , and **yellow** ink from beneath areas in which solid black is printed. The technique is used to reduce ink **trapping** and the overall amount of ink needed for the printing run.

#### *See Also*

Color Printing; Gray Component Replacement; Process Color; Spot Color; Trapping

### **Undersea Adventure**

Featuring some of the most spectacular movies and special effects seen on any CD-ROM, this is a terrific program for young scientists. The program opens with a vivid close up of a shark swimming toward you, and then veering off to attack underwater photographers who, even though they're inside a steel cage, are understandably nervous. And it gets even better. There are movies of fish, coral reefs, and marine mammals that take you right up close for a really good look.

Narrations provide interesting facts, and the music track adds to the experience. In the Seacology Lab, young marine biologists can watch simulated dissections of 12 different marine animals, learning about them literally from the inside out. The Undersea Encyclopedia, shown in the figure, contains over 200 photos, movies, animations, and articles.

There's a printing function to enable kids to use the information as research material for school reports. This program is rated for ages 5 to 10, but much of the content will interest older kids as well. The youngest users can follow along with the simple text in the Ocean Tour, while older students will get more out of the encyclopedia and movie sections. Everyone who sees this program is fascinated by the "virtual reality" 3-D underwater museum. Travel around in it with the mouse or arrow keys and learn about the exotic creatures on display.

Finally, play the games included. The best of these is the treasure hunt,

which has you again swimming through the virtual museum, avoiding the predators as you head for the room with the treasure. You only have 60 seconds worth of air, so try to avoid bumping into the walls. It can be done, but younger children may find it frustrating. Still, this is a program they'll come back to again and again.

#### *See Also*

ADAM; Bumptz Science Carnival; MacFrog; What's the Secret; Widget Workshop

### **Undo/Redo Command**

At the **desktop** , Undo enables you to undo changes in the name of a document while you're making the change. Within an application, Undo, if available, enables you to undo your last action.

At the desktop, you might use Undo if you were typing a new name for a document, and you suddenly realized you had a typo. You could select Undo ( $\mathcal{R}$ -Z) from the **Edit menu** to undo your name change.

The Undo Command is also called the Redo Command because if you select Undo to undo your last action, you can also select Undo to redo your change. An example would be: You have a folder named Applications. You decide to change the name of that folder to Apps, and while you're typing in the new name you decide it may have been better left named as Applications. You can

select Undo and it undoes your name change. But if you then decided "Aw, apps is really an OK name after all." Rather than retyping it, you can select Undo again (which does a redo at this point) and puts Apps back in as the name of your folder. You can continue this Undo and Redo scenario as many times as you like, as long as you don't make any other action. It toggles between your two choices until you take a different action. Undo is also available in most Macintosh programs to undo your last action.

There are a number of actions that Undo cannot undo. Undo does not physically move items at the desktop Level. If, for example, you move an item into the Trash and decide you want it out of the **Trash,** Undo does not move it back to your hard drive. You have to retrieve it yourself.

Many programs now are taking advantage of the capability to have multiple undos, and a number have as many as 99 undos. This gives you the opportunity to make changes as you like without the fear of them being permanent because you can always go back a few steps, while that document is open, an undo any changes you didn't like. However, these programs only remember these undo steps during the session that you're working on. If you close a document, the undos it was keeping in memory are deleted, so you cannot close a document, then later reopen it and use the undo feature to take you back to changes you made before you closed the document.

If an action cannot be undone (and many cannot) the Undo Command appears grayed out under the Edit menu. In some programs, if an action cannot be undone, it may read Can't Undo under the program's Edit menu in grayed out type.

To use the Undo Command to undo your last action, follow these steps:

1. Before you do anything else, and that includes clicking the mouse, select Undo from the Edit menu. (

# **Unicode**

Unicode is a method of encoding characters that encompasses all of the characters in all of the world's alphabets.

For many years, the **ASCII** standard has been used to encode text for use with computers. Because of its widespread acceptance, ASCII has become the common language of computer communication. Unfortunately, ASCII limits communication to the letters, numbers, and punctuation of the Roman alphabet. Very few languages can be written in their full richness using just the Roman alphabet. Even extended-ASCII, which includes many accented characters used in German, French, and Spanish, leaves out much of the world's languages.

A big part of the problem is that even extended-ASCII permits only one byte (or 8-bits) per character. That limits the total number of possible characters to  $2<sup>8</sup>$  or 256. This is barely enough to contain the characters used in European languages, let alone the thousands of other characters used in languages such as Japanese and Arabic. Other encodings exist for these character sets, but they are not interchangeable, and using more than one at the same time (in a document written in Korean and Hebrew, for example) can be a real headache.

Unicode avoids the problem by using two bytes (16 bits) for each character, giving enough room in a singe encoding system to include  $2^{16}$  or 65536 individual characters, or *glyphs*.

The first version of the Unicode standard includes encodings for the characters used by all of the world's major languages and many of its minor ones. Future versions of the standard will include many more languages and even "dead" or archaic ones.

*See Also* ASCII

# **Universal Proc Pointer**

*See* Mixed Mode Manager

# **Unlocking Files and Disks**

Files are locked to prevent them from being accidentally **deleted** . You can unlock any document that has been locked by selecting the file and choosing Get Info ( $\mathcal{H}$ -I) from the File menu. This opens the file's Get Info window. Located in the bottom left corner of this window is a **check box** marked **Locked** . To unlock the disk, click this check box to deselect the Locked feature. The file is now unlocked and can be deleted.

To unlock a locked file, follow these steps:

1. Click the file you want to unlock.

- 2. Choose Get Info  $(\mathcal{H}-I)$  from the File menu.
- 3. In the Get Info window, click the Locked check box to deselect the Locked feature. The file is now unlocked.

TIP You can also delete locked files by holding down Option while choosing Empty Trash.

#### *See Also*

Check Box; Click; Delete; File Menu; Get Info; Locked

### **Untitled**

This is the **default** name given to any new document or **folder** to let you know it has not been named. When you create a new folder with  $\mathcal{H}-N$ , for example, its name is "untitled folder," and it is **highlighted** to let you enter a new name. If you choose not to name it, it retains the name "untitled folder." If you create another new folder, it is titled "untitled folder 2," followed by "untitled folder 3," and so on.

If you **launch** an application and create a new document, its default name is "Untitled1." If you create subsequent documents, they are titled "Untitled2," "Untitled3," and so on. This is the Macintosh computer's way of letting you know these documents have not yet been named or **saved.**

To name an untitled folder, follow these steps:

- 1. **Click** the name of the folder to highlight it. The **arrow pointer** converts to the **I-Beam** cursor.
- 2. Enter the folder's new name.
- 3. Click outside the folder to make the change complete.

To name an untitled document, follow these steps:

- 1. Choose Save or Save As from the application's File menu
- 2. The standard Save dialog appears. You may enter a name for the file in this dialog box under, "Save this document as." Click OK to save the document with its new name.

#### *See Also*

Arrow Pointer; Click; Cursor; Default; Folder; Highlighting; I-Beam; Launch; Save

# **Up Arrow Key**

The Up Arrow key enables you to **select** items above a selected item in a list. If, for example, you're in a window displayed in a **list view** , you can **click** a **file** and then use the Up Arrow key to move up the list. Each time you press the Arrow key, the above file is selected (and the below file is deselected) until you reach the top of the list. The Up Arrow key can also be used in an application to navigate up through an open document line by line without

using the mouse.

There are a number of modifier keys you can use with the arrow keys. Here's a table of the most common keystrokes using the arrow keys.

Arrow Keystrokes

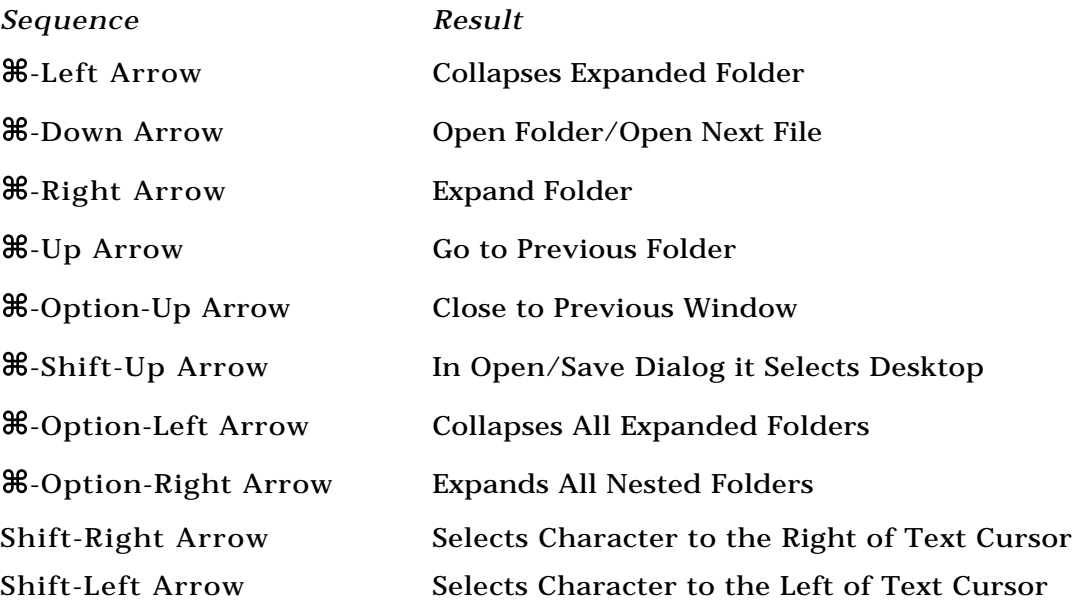

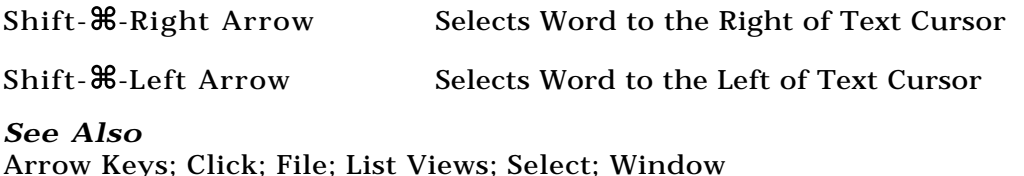

### **upFront**

An entry-level **3D** program originally developed by Alias. When Alias was purchased by Silicon Graphics, upFront was acquired by SketchTech. This program, which has an interface similar to Alias's other modeling package, **Sketch!** , sports a variety of modeling tools and exports to multiple file formats, including **Electric Image** or Pixar's **RenderMan** .

The unusual animation interface uses a tool that draws Spider Walls in the model to indicate camera direction and angle.

Like Sketch!, upFront can import a 2D image as a background and match the perspective of the model to the image. This enables you, for example, to match a 3D model of a table with a picture of an empty room.

Sketch! and upFront address slightly different markets: Sketch! lacks the animation features of upFront, but offers more modeling and texture and surface controls. The output quality of upFront is lower than Sketch!

The combination of features upFront offers makes it best for architectural

and other real-world simulation modeling tasks.

SketchTech Price: \$299 Phone: (612) 379-1435 Web: http://www.diskovery.com/Diskovery/ EPG/Indices/Software/ByPublisher /Sketchtech.html

*See Also* Modeling; Sketch!

### **Upgrade**

You have performed an upgrade when you add or change something in your hardware or software setup so that you can achieve greater functionality, capacity, or speed. This function could be as complete as replacing your Macintosh SE with a new PowerMac, or as minor as adding a new hard disk to your SCSI chain on the hardware side. The most common forms of hardware upgrade are **CPU Upgrade** , **memory upgrade** , **logic board upgrade, hard disk upgrade, VRAM expansion,** and the addition of a **cache** .

A software upgrade means that you have purchased or received a new version of a program you already had or a new version of your operating system. When you replace a software program with one of its competitors, it is usually called a **sidegrade** . There is also a special term for certain software upgrades, a software **update** .

#### *See Also*

Cache; CPU Upgrade; Hard Disk Upgrade; Logic Board Upgrade; Memory Upgrade; Sidegrade; System Upgrade; VRAM Expansion

Upgrade Paths, PowerPC Options

**PowerPC** upgrades use two different designs: a full logic board upgrade that completely transforms the older Mac into a new PowerPC model, or a userinstalled PPC upgrade card that plugs into the Mac's logic board and offers accelerated performance at a fraction of the price of a full upgrade or new Mac.

At the top of the heap are the full logic board upgrades for owners of the Mac IIvx, IIvi, Performa 600, Quadra/Centris 610 and 650, 660AV, 800, and 840AV.

**Logic Board Upgrades** Any Mac upgraded with a logic board is identical to its corresponding **Power Mac** . Keep in mind that **RAM** purchases are necessary for some owners of converted (upgraded) Mac systems. Apple continues to offer logic board upgrades to 6100, 7100, and 8100 models. Upgrades for the AV versions cost an additional \$100-\$400, depending on the model. PowerPC upgrade boards are still available from Apple for the Quadra/LC 605, 475, 575, 580, and 630 Mac and Performa models.

**Upgrade Cards** A PowerPC upgrade card is available for every 68040 Mac made. The PPC upgrade card is a PDS-based plug-in and works in every Quadra and Centris computer with a standard **PDS slot** . The PPC upgrade card

has no **SIMM** socket for its own RAM. The Power Macintosh upgrade card (displayed in the following photograph) adds a PowerPC 601 processor that runs at twice the clock speed of the host system. Performance gained from the upgrade depends on the software and tasks run on the system, but estimates are in the 200-300 percent range for actual systems.

Two upgrade cards are available from DayStar Digital using Apple-licensed technology. The DayStar PowerPro 601 PowerPC upgrade card provides upgrades to 7100 and 8100 Power Mac levels at 100MHz and at 66MHz for Quadra or Centris Macs (see the following figure). The PowerPro can also be added as a coprocessor to the existing 68040 processor because it is inserted into the **PDS slot** and the 68040 code runs without a performance degradation typical of emulated systems.

The following table provides an overview of upgrade options.

Upgrade Paths for Macs\*

#### **Any compact Mac, Mac II, Iix, Iifx, MacTV, Performa 275, Performa 6100 series, Power Mac 6100**

For extra speed on 68040 Macs, try Connectix Speed Doubler, add more RAM. For Power Macs: add L-2 cache using a clock accelerator from Newer or Alacrity or a PowerPC 604-based Total Power applicationaccelerator card from Total Impact.

Speed Doubler \$55; L-2 cache \$125 – 260; Newer or Alacrity clockchipper \$100 – 300; Total Impact PPC total Power accelerator \$1,500

#### **Mac IIcx, IIci, IIsi, IIvx, IIvi, Performa 600**

DayStar 100MHz Turbo 601 PDS card or 66MHz Turbo 601 PDS card. 100 or 66MHz PPC 601 processor. Requires System 7.5 (not included with card). Includes 256K cache. 100MHz Turbo: \$1,299, 66MHz Turbo: \$899.

#### **Mac IIvx, IIvi**

Apple Power Mac 7100 motherboard Requires an upgrade to a Mac IIci before upgrading further. **Motherboard** replacement. 80MHz PPC 601 processor. Requires dealer installation. \$1,599 plus \$50 for dealer installation and L-2 cache at \$125 to \$260.

#### **LC, LC II, LC III, LC 475, Performa 470 series, Quadra 605**

Apple 50MHz Processor Upgrade; DayStar 100MHz PowerCard or 50MHz PowerCard 601 Requires upgrade to Performa or LC 475 before further upgrade. Processor replacement to 100 or 50MHz PPC 601 processor. Requires dealer installation for Apple processor, DayStar is do-it-yourself. Both include System 7.5 and ClarisWorks 3.0. A  $p$   $p$  l  $e$ Processor: \$659 plus \$50 dealer installation; DayStar 100 MHz PowerCard: \$999, 50-MHz PowerCard \$649

#### **LC 520, 550, 575, 580, 630, Performa 550, 560, 570 series, 630 series, Quadra 630**

Apple 66MHz Processor Upgrade or DayStar 100MHz PowerCard 601 or

66MHz PowerCard 601 Requires upgrade to Performa or LC 575 or better before further upgrade. Processor replacement to 100 or 66MHz PPC 601 processor. Requires dealer installation for Apple processor, DayStar is do-it-yourself. Both include System 7.5 and ClarisWorks 3.0. Apple Processor: \$659 plus \$50 dealer installation; DayStar 100 MHz PowerCard: \$999, 66-MHz PowerCard \$649

#### **Centris/Quadra 610**

DayStar 100MHz PowerPro 601 PDS card or 40/50MHz PowerPro 601 PDS card; Apple Power Mac 6100 motherboard. DayStar upgrade is PDS card with 100 or 40/50MHz PPC 601 processor; DayStar 100MHz PDS card works at 80MHz on Centris. DayStar cards require System 7.5 (not included) Apple upgrade is a motherboard replacement with a 66-MHz PPC 601 processor that requires dealer installation. DayStar 100MHz PowerPro card: \$1,299, NuBus card adapter \$79; PowerPro 40/50MHz card: \$529, System 7.5: \$98. Apple motherboard: \$1,049 plus \$50 for dealer installation

#### **Centris/Quadra 650**

Apple Power Mac 7100 motherboard or DayStar 100MHz PowerPro 601 PDS card 100- or 80MHz PPC 601 processor. DayStar PDS card is doit-yourself. DayStar cards require System 7.5 (not included). The Apple motherboard must be installed by a dealer. \$1,599 plus \$50 for dealer installation and L-2 cache at \$125 to \$260. DayStar 100 MHz PowerPro card: \$1,299

#### **Centris/Quadra 660AV**

Apple Power Mac 6100 motherboard Apple upgrade is a motherboard replacement with a 66MHz PPC 601 processor that requires dealer installation. Apple motherboard: \$1,049 plus \$50 for dealer installation

#### **Quadra 700, 900 series**

DayStar 100MHz PowerPro 601 PDS card or 50/66MHz PowerPro 601 PDS card DayStar upgrade is PDS card with 100 or 50/66 MHz PPC 601 processor; DayStar cards require System 7.5 (not included). DayStar 100MHz PowerPro card: \$1,299, PowerPro 50/66MHz: \$529, System 7.5: \$98.

#### **Quadra 800 series, Power Mac 8100 series**

Apple Power Mac 8500 motherboard. 120MHz PPC 604 processor in a motherboard replacement. Requires dealer installation. Quadra 800 owners can upgrade to Power Mac 8100 by installing 8100 motherboard with 100MHz 601 processor. Price for 8500 motherboard not determined. 8100 motherboard: \$1,999.

#### **Quadra 630, Performa 630 series, 5200 series, 6200 series, PowerMac 5200, 6200**

Apple Power Mac 5300/6300 motherboard. 100MHz PPC 603e processor motherboard replacement. Requires dealer installation. Performa and Quadra 630 owners require more RAM. \$699 – 799.

#### **Power Mac 7200**

Apple Power Mac 7500 motherboard. 100MHz 601 processor on a daughterboard, making future upgrades easy. Requires dealer installation. Price to be determined.

#### **Power Mac 7500, 8500, 9500**

Processors located on swappable daughterboards.

\*Information taken from "Choosing the Right Mac: The Paths to Upgrades" by Roman Loyola, *MacUser*, December 1995.

**Upgrade Card Limitations** What advantages does a new Mac or a logic board upgrade have over the upgrade card? First, remember that Apple's upgrade card cannot be installed in every Mac. The logic board (motherboard) replacement is practically equivalent to a Power Mac; the only question is whether the internal hard drive, CD-ROM, and other hardware can handle this performance improvement. If not, consider a new Mac. A full motherboard upgrade adds extra features other than just speed—additional bit-depth, resolution support, and 16-bit sound might be important in your work.

Second, the performance of the upgrade card is limited because it relies on the old logic board and bus of the host Mac. Apple has tried to minimize this limitation by including 1MB of secondary RAM cache on the upgrade card.

Regardless, the design of the logic board on a full-fledged Power Mac is better optimized for performance and yields better results than an accelerated Mac with a 601 chip.

*See Also*

Motherboard; PDS Slot; Power Mac; PowerPC; RAM; SIMMs

# **Upgrade Paths, Types of**

Upgrading your processor is the fastest and easiest way to accelerate your Mac. Apple's latest Macintosh computers provide upgrade slots on the **motherboard** that accept special processor daughterboards. Keep in mind that only some Mac computers can have the processor chip upgraded (PowerPC as well as 68040 models), and these may be limited to a specific type of accelerator.

**Processor Upgrades to the Main Motherboard** All Mac models prior to the PCI-based Power Macs (the 7500, 8500, and 9500) had processors soldered directly to the motherboard, eliminating the possibility of a processor upgrade. PowerBook processors are soldered onto the motherboard. Many of the 68040/68LC040-based Mac models have removable processor chips that support processor upgrades. The most common processor upgrades are the addition of a floating point unit (FPU) to a 68LC040-based LC Mac or a Performa model and the replacement of a 68040 chip with a 68LC040 processor (increases processor speed and adds a floating-point unit to the

motherboard).

One thing you *cannot* do is add a PowerPC processor to a 68040 processor slot. The PowerPC chip won't fit into the 680x0 chip footprint, and the PowerPC processor was not created to be interchangeable with 680x0 chips. This is due to speed limitations of other chips on the motherboard and changes to the ROM, hard drive, and other hardware components.

**Installing Accelerators** Most accelerators require software and hardware components before they can be recognized by system software. Most 68K accelerators require the addition of dynamic RAM (DRAM) single inline memory modules (**SIMMs)** on the accelerator card before they are attached to the motherboard. PowerPC accelerators are designed to use the DRAM on the 68LC040 or 680409 motherboard; accelerator designs vary from vendor to vendor.

Apple is actively pursuing owners of traditional Mac systems that accept PowerPC upgrades and encouraging them to make the transition to the new architecture. A number of upgrade kits and upgrade cards are available that enable Mac owners to upgrade their systems to PowerPCs. In addition to Apple upgrades, third-party options are available that can be inexpensive routes to PowerPC computing.

**Understanding Accelerator Cards** PowerPC and 680x0 accelerators are a popular choice for increasing raw hardware speed on existing Mac models. **Accelerator card** upgrades, available for many years, can increase Mac performance without the need to buy a new computer.

Accelerator cards are the best choice for increasing performance if a lot of money has been invested in an existing Mac or exchanges are not possible. Users of older Mac models that have considerable money invested in (older) **RAM** , hard drives, or software that cannot be used with the PowerPC should purchase third-party accelerator boards. Fortunately, there is an accelerator for nearly every Mac and every Mac operation.

Accelerator boards (as opposed to CPU upgrades) only speed up certain information paths, such as the SCSI bus or QuickDraw graphic routines. Some cards are application-specific, such as Radius' PhotoEngine board, which speeds up Adobe Photoshop.

One argument against accelerators is that speeding up the clock and processor is only partially effective because the data bus through which data flows to the processor still runs at its original (slow) speed. This creates a bottleneck in the system that the processor cannot alleviate. To get around the data bus bottleneck, designers usually add high-speed **static-RAM (SRAM)** to the accelerator. SRAM acts as a cache between the main memory and the accelerator. In older compact Macs and some 020-based designs the main memory was added directly to the accelerator card to bypass the data bus. Some new PowerPC accelerators use a high-speed cache and RAM onboard the accelerator to optimize performance.

This configuration, although better from a performance standpoint, sometimes justifies the purchase of faster RAM memory. The use of slow SIMMs causes the accelerator to use more wait-states, slowing the system.

Furthermore, the addition of SIMM sockets and memory management chips increases the cost of the board; vendors do not apply this design to low-cost or a wide range of products given the cost-sensitive nature of the current market. Macs have never been more inexpensive. Their low cost seriously affects the accelerator market because the cost of an accelerator card is closer to the cost of an entire Mac system.

#### *See Also*

Accelerator Cards; Motherboard; PDS Slot; Power Macs; RAM; SIMMs

# **Uploading Files**

The opposite of downloading a file from an information service or a **network** such as the **Internet** . By uploading a file, you transfer data from your computer to a remote site. The remote site might be a **commercial online service,** a **bulletin board service,** an **FTP site,** or other site on the **Internet** .

#### *See Also*

Asynchronous Transmissions; Bulletin Board Service; Commercial Online Service; FTP; Internet; Network; World Wide Web

# **UPP**

*See*

Mixed Mode Manager

### **Users and Groups**

For Macintosh users on a **network** , this **control panel** enables you to allow access to individual users, or groups of users, that you create. These users, or groups of users, can access only the files and folders that you specifically designate they can access in the Sharing Dialog Box.

There are four types of users that can you allow access to your shared disk from this control panel; a registered user (a named individual network user), a guest (anyone signing on to the network), a group (a collection of individuals); and the owner (you.)

When you open the Users and Groups Control Panel for the first time, you'll only see two icons (they look like cartoon faces): one representing you (the owner) and one representing a guest.

You create new users by choosing New User from the File menu when the Users and Groups Control Panel is open.(The Users and Groups Control Panel looks like a standard Finder window, but it is a control panel.) A new user icon is created that looks like a cartoon face, and you can name this icon to help you keep track of the user (generally you would use the person's name for organizational purposes). Creating individual users is for limiting access on a person by person or group by group basis. If you're going to enable

open access to your files by all users, you don't have to create individual names for each users, just have all users sign on as guest.

Another feature is the ability to create groups. The benefit to using groups is that you can have separate groups of individuals and assign access privileges to an entire group at once, rather than assigning access privileges to each individual user. In a large company, there could be hundreds of users and assigning individual access privileges could become very time consuming.

You create a New Group by choosing New Group from the File menu while the Users and Groups Control Panel is open. A cartoon icon with two faces (indicating it's a group) will appear as "untitled" and you can name the group (use a descriptive name if possible). You can add individual users to this group by dragging and dropping their individual user icons onto the group icon. (This will not delete their icon from the Users and Group Control Panel main window; it will just add a copy to the group. This enables you to have one user assigned to many different groups.) To see which users are in a particular group, double-click the group icon. To remove a user from a group, simply drag the users icon into the Trash. (Again, this will not delete their original icon from the Users and Groups Control Panel main window.)

*See Also*

Control Panel; Groups; Icons; Network

### **UserTalk**

#### *See* Frontier

# **Utility**

A utility is a program designed to do maintenance, organization, and housekeeping-type duties on the Macintosh. For example, if you have a file that is too large to fit on a disk, you might want to use a **compression** utility to compress the file's size down to something more manageable. Or if you're having intermittent problems with your Mac, you can run a repair utility to diagnose your **System software** and repair any problems it might encounter. These utilities can come in a variety of sizes and formats and can be stand-alone applications or they can be in the form of **control panels** or **extensions** that are added to the system at **startup** . Apple has utilities of its own like **Disk Repair** , which is for repairing System software problems, and Apple's **HD SC Setup** , which is for formatting hard disks. Both of these are of the stand-alone variety.

The difference between utilities and regular applications is that utilities generally don't create a document, whereas most applications (besides games) are usually designed to create some sort of document—a letter, spreadsheet, graphic, or database.

**Utility Developer / Purpose / Benefit**

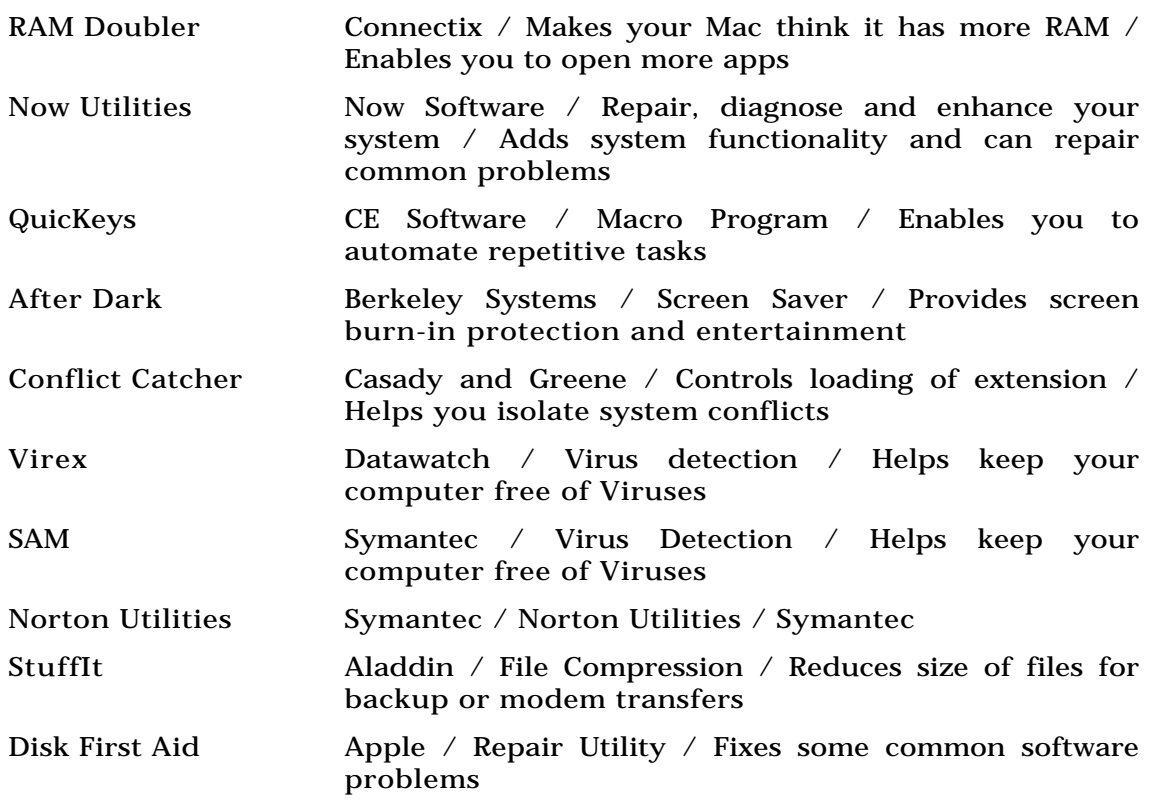

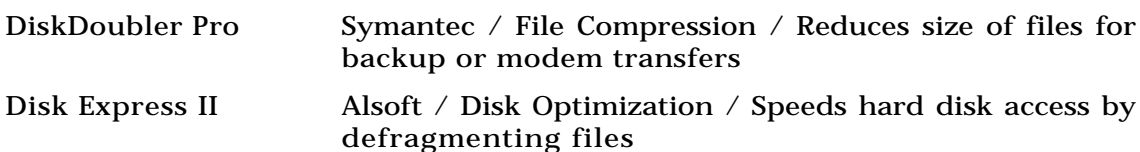

#### *See Also*

Compression; Control Panels; Disk Express II; Disk First Aid; DiskDoubler Pro; Extensions; HD SC Setup; Norton Utilities; Now Utilities; RAM Doubler; Startup; System Software; StuffIt; Virex

# **uuLite**

*See* Decoding/Decompressing Files

### **uuUndo**

*See* Decoding/Decompressing Files